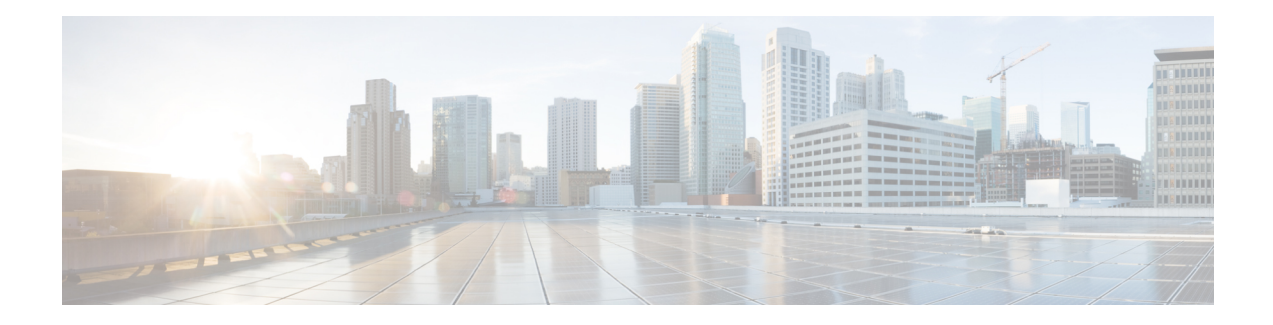

# **Proxy Mobile IPv6 Support for MAG Functionality**

The Proxy Mobile IPv6 Support for MAG Functionality feature provides network-based IP Mobility management to a mobile node (MN) without requiring the participation of the mobile node in any IP Mobility-related signaling. The Mobile Access Gateway (MAG) tracks the movements of the MN to and from an access link and sends signals to the local mobility anchor of the MN.

- Finding Feature [Information,](#page-0-0) page 1
- Prerequisites for Proxy Mobile IPv6 Support for MAG [Functionality,](#page-0-1) page 1
- Information About Proxy Mobile IPv6 Support for MAG [Functionality,](#page-1-0) page 2
- How to Configure Proxy Mobile IPv6 Support for MAG [Functionality,](#page-3-0) page 4
- [Configuration](#page-19-0) Examples for Proxy Mobile IPv6 Support for MAG Functionality, page 20
- [Where](#page-20-0) to Go Next, page 21
- Additional [References,](#page-20-1) page 21
- Feature Information for Proxy Mobile IPv6 Support for MAG [Functionality,](#page-21-0) page 22

# <span id="page-0-0"></span>**Finding Feature Information**

Your software release may not support all the features documented in this module. For the latest caveats and feature information, see Bug [Search](https://tools.cisco.com/bugsearch/search) Tool and the release notes for your platform and software release. To find information about the features documented in this module, and to see a list of the releases in which each feature is supported, see the feature information table.

Use Cisco Feature Navigator to find information about platform support and Cisco software image support. To access Cisco Feature Navigator, go to [www.cisco.com/go/cfn.](http://www.cisco.com/go/cfn) An account on Cisco.com is not required.

# <span id="page-0-1"></span>**Prerequisites for Proxy Mobile IPv6 Support for MAG Functionality**

The DHCP server must be configured.

# <span id="page-1-0"></span>**Information About Proxy Mobile IPv6 Support for MAG Functionality**

### **Proxy Mobile IPv6 Overview**

Proxy Mobile IPv6 (PMIPv6) provides network-based IP Mobility management to a mobile node (MN), without requiring the participation of the MN in any IP mobility-related signaling. The mobility entities in the network track the movements of the MN, initiate the mobility signaling, and set up the required routing state.

The major functional entities of PMIPv6 are Mobile Access Gateways (MAGs), Local Mobility Anchors (LMAs), and MNs.

### **Mobile Access Gateways**

Mobile Access Gateway (MAG) performs mobility-related signaling on behalf of the mobile nodes (MN) attached to its access links. MAG is the access router for the MN; that is, MAG is the first-hop router in the localized mobility management infrastructure.

MAG performs the following functions:

- Obtains an IP address from Local Mobility Anchor (LMA) and assigns it to MN.
- Retains the IP address of an MN when the MN roams across MAGs.
- Tunnels traffic from MN to LMA.

### **Local Mobility Anchor**

Local Mobility Anchor (LMA) is the home agent for a mobile node (MN) in a Proxy Mobile IPv6 (PMIPv6) domain. It is the topological anchor point for MN home network prefixes and manages the binding state of an MN. An LMA hasthe functional capabilities of a home agent as defined in the Mobile IPv6 base specification (RFC 3775) along with the capabilities required for supporting the PMIPv6 protocol.

**Note**

Use the **dynamic mag learning** command to enable LMA to accept Proxy Mobile IPv6 (PMIPv6) signaling messages from any Mobile Access Gateway (MAG) that is not configured locally.

## **Mobile Node**

Mobile node (MN) is an IP host and the mobility of the MN is managed by a network. MN can be an IPv4-only node, an IPv6-only node, or a dual-stack node, which is a node with IPv4 and IPv6 protocol stacks. MN is not required to participate in any IP mobility-related signaling for achieving mobility for an IP address or a prefix that is obtained in the Proxy Mobile IPv6 (PMIPv6) domain.

## **AAA Server Attributes for Proxy Mobile IPv6**

If an authentication, authorization, and accounting (AAA) server is available, a Mobile Access Gateway (MAG) obtains the profile information of the Proxy Mobile IPv6 (PMIPv6) domain and the mobile node (MN) from the server during the configuration and call-flow time, respectively.

The following are the AAA attributes required for configuring the PMIPv6 domain and the MN are:

- PMIPv6 domain-specific AAA attributes:
	- cisco-mpc-protocol-interface
	- lma-identifier
	- mag-identifier
	- mag-v4-address
	- mag-v6-address
	- pmip6-domain-identifier
	- pmip6-timestamp-window
	- pmip6-replay-protection
	- pmip6-spi-key
	- pmip6-spi-value
- MN-specific AAA attributes:
	- home-lma
	- home-lma-ipv6-address
	- mn-nai
	- home-lma-ipv4-address
	- mn-apn
	- Mobile-Node-Identifier
	- mn-network
	- mn-service
	- multihomed

Π

# <span id="page-3-0"></span>**How to Configure Proxy Mobile IPv6 Support for MAG Functionality**

## **Configuring a Proxy Mobile IPv6 Domain by Using the Configuration from the AAA Server**

#### **SUMMARY STEPS**

- **1. enable**
- **2. configure terminal**
- **3. ipv6 mobile pmipv6-domain** *domain-name* **load-aaa**
- **4. end**

#### **DETAILED STEPS**

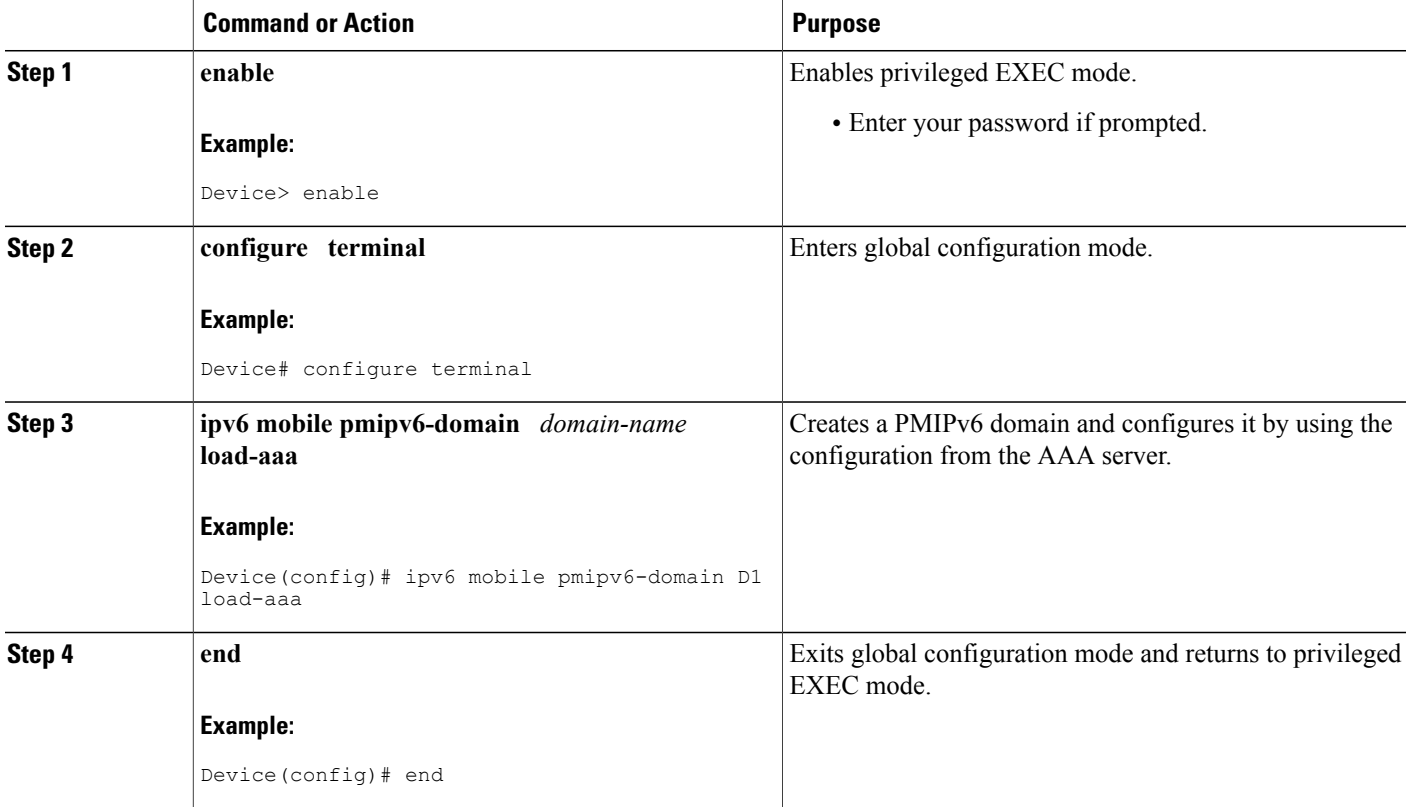

## **Configuring the Minimum Configuration for a MAG to Function**

#### **SUMMARY STEPS**

- **1. enable**
- **2. configure terminal**
- **3. ipv6 mobile pmipv6-domain** *domain-name*
- **4. lma** *lma-id*
- **5. ipv6-address** *ipv6-address*
- **6. exit**
- **7.** Repeat Steps 5 to 8 to configure the second LMA.
- **8. nai** [*user*]*@realm*
- **9. lma** *lma-id*
- **10. service** {**dual** | **ipv4** | **ipv6**}
- **11. exit**
- **12.** Repeat Steps 10 to 11 to configure the second MN.
- **13. end**

### **DETAILED STEPS Command or Action Purpose Step 1 enable enable enable enable enable enable enable enable enable enable enable enable enable enable enable enable enable enable enable enable enable enable enable enabl Example:** Device> enable • Enter your password if prompted. **configure terminal** Enters global configuration mode. **Example:** Device# configure terminal **Step 2** Creates the Proxy Mobile IPv6 (PMIPv6) domain and enters PMIPv6 domain configuration mode. **ipv6 mobile pmipv6-domain** *domain-name* **Example:** Device(config)# ipv6 mobile pmipv6-domain dn1 **Step 3** Configures an Local Mobility Anchor (LMA) within the PMIPv6 domain and enters PMIPv6 domain LMA configuration mode. **lma** *lma-id* **Example:** Device(config-ipv6-pmipv6-domain)# lma lma1 **Step 4**

#### **IP Mobility: PMIPv6 Configuration Guide, IOS XE Fuji 16.8.x**

#### **5**

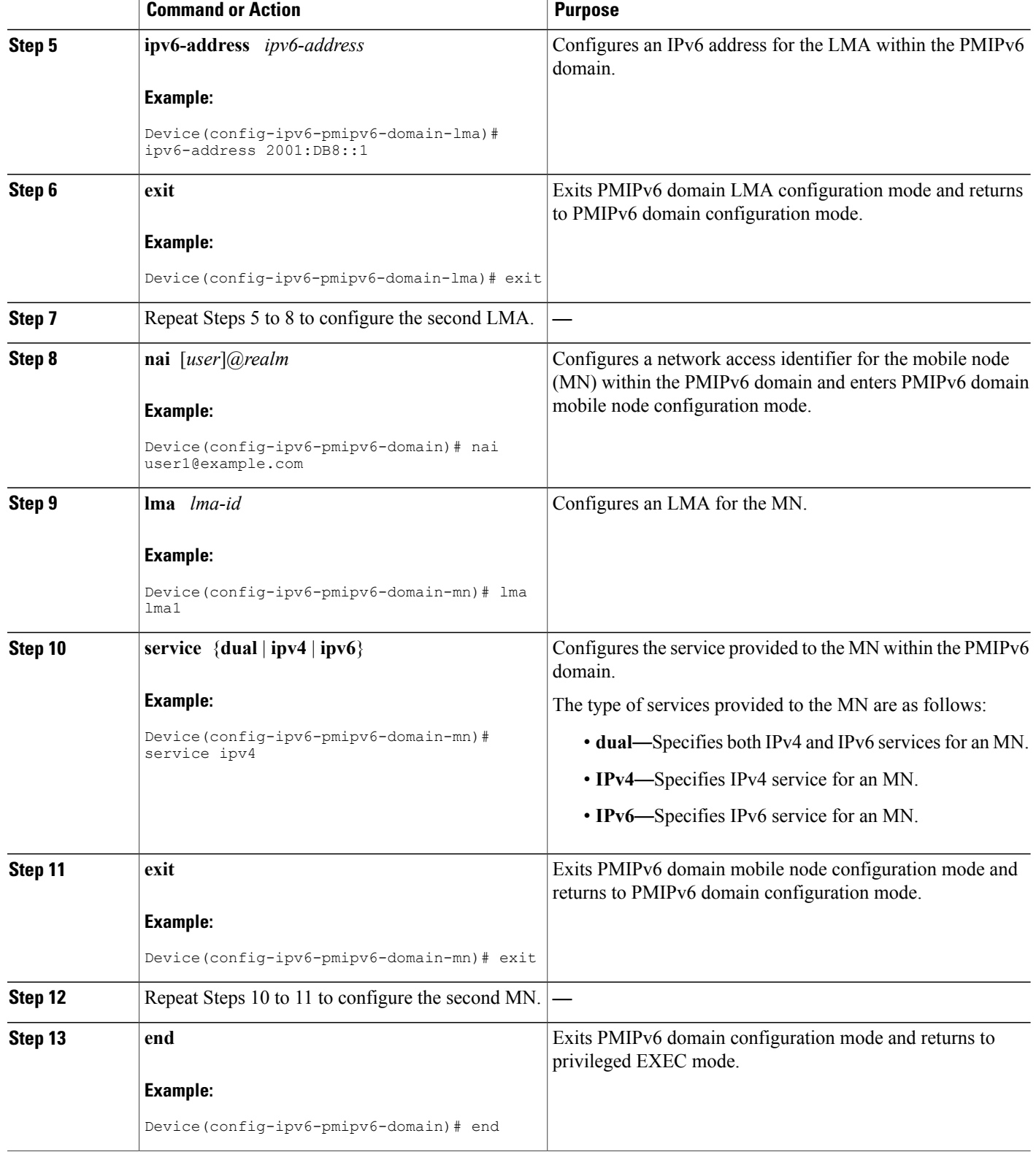

## **Configuring a Detailed Configuration for a MAG When an AAA Server Is Not Available**

#### **SUMMARY STEPS**

- **1. enable**
- **2. configure terminal**
- **3. ipv6 mobile pmipv6-domain** *domain-name*
- **4. service password-encryption**
- **5. replay-protection timestamp** [**window** *seconds*]
- **6. auth-option spi** {*spi-hex-value* | **decimal** *spi-decimal-value*} **key** {**ascii** *ascii-string* | **hex** *hex-string*}
- **7. encap** {**gre-ipv4** | **ipv6-in-ipv6**}
- **8. local-routing-mag**
- **9. lma** *lma-id*
- **10. ipv6-address** *ipv6-address*
- **11. exit**
- **12.** Repeat Steps 10 to 12 to configure each LMA.
- **13. mag** *mag-id*
- **14. ipv6-address** *ipv6-address*
- **15. exit**
- **16. mn-profile-load-aaa**
- **17. nai** [*user*]*@realm*
- **18. lma** *lma-id*
- **19. int att** *interface-access-type* **l2-addr** *mac-address*
- **20. gre-encap-key** [**down** | **up**] *key-value*
- **21. service** {**dual** | **ipv4** | **ipv6**}
- **22. apn** *apn-name*
- **23. exit**
- **24.** Repeat Steps 20 to 24 to configure each MN.
- **25. end**

#### **DETAILED STEPS**

Г

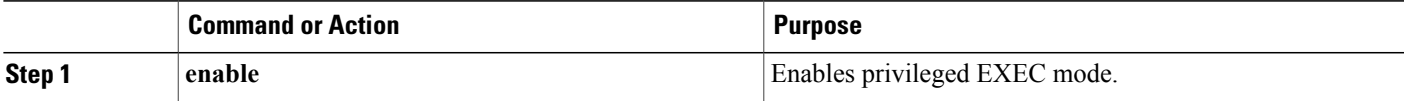

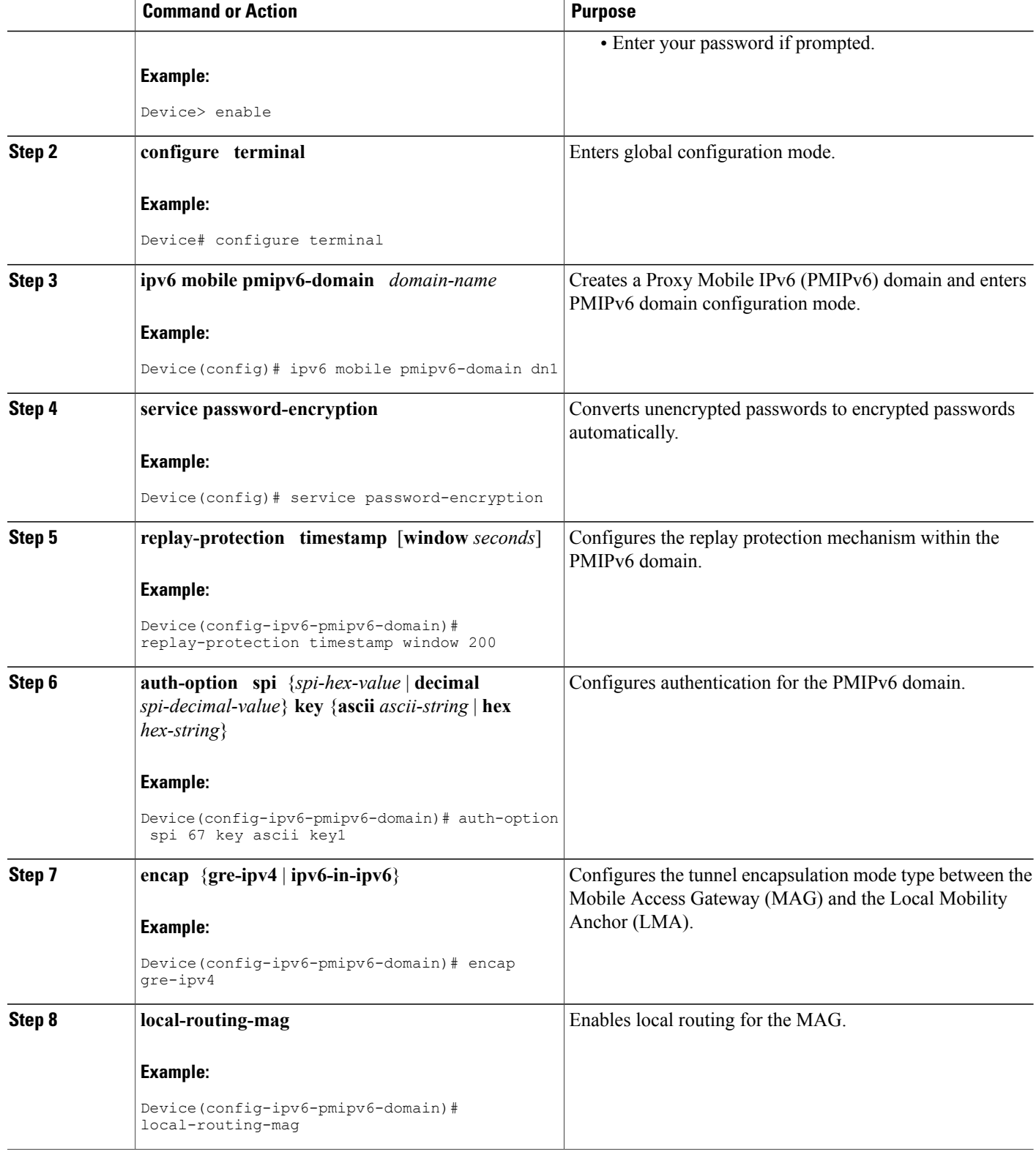

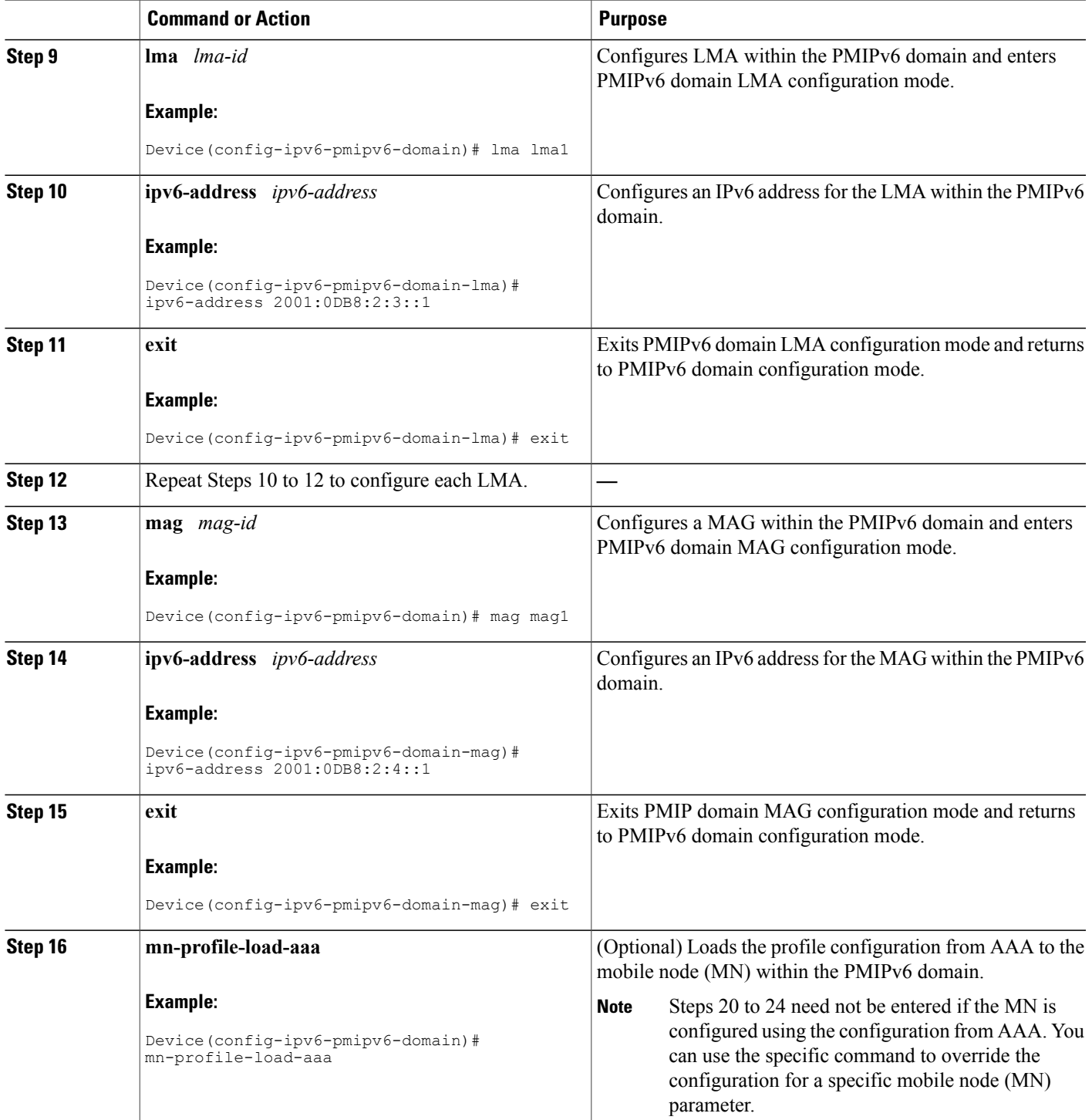

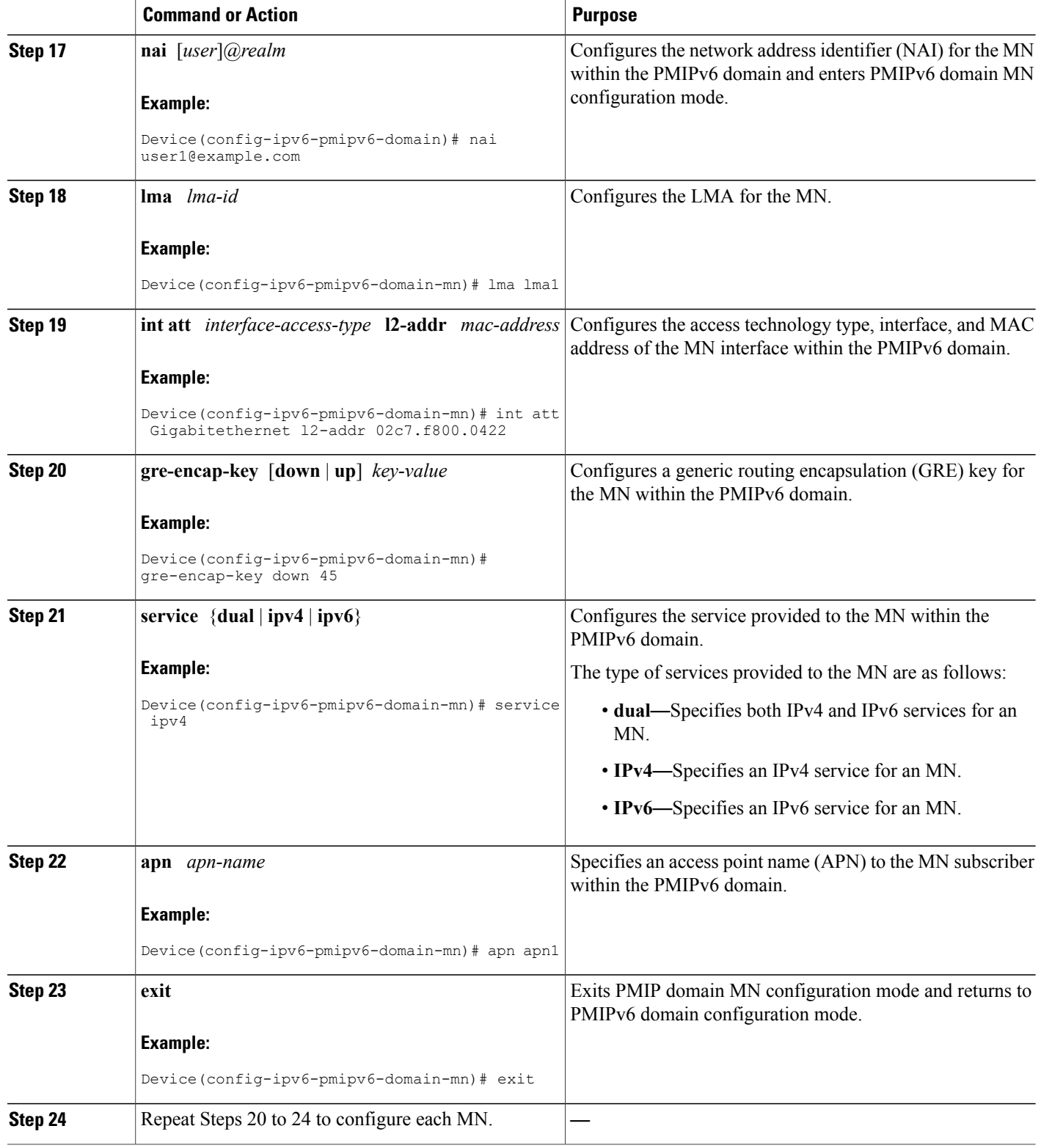

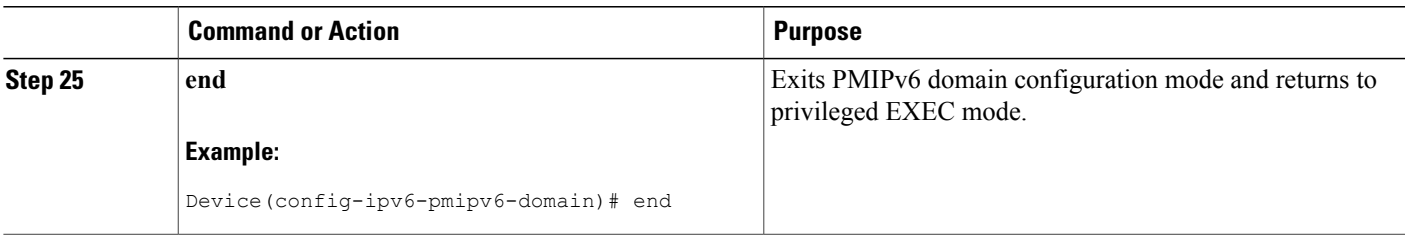

## **Configuring a Minimum Configuration for a MAG**

#### **SUMMARY STEPS**

- **1. enable**
- **2. configure terminal**
- **3. ipv6 mobile pmipv6-mag** *mag-id* **domain** *domain-name*
- **4. address ipv6** *ipv6-address*
- **5. sessionmgr**
- **6. generate grekey**
- **7. interface** *type number*
- **8. role** {**3gpp** | **lte** | **wimax** | **wlan**}
- **9. apn** *apn-name*
- **10. end**

#### **DETAILED STEPS**

Г

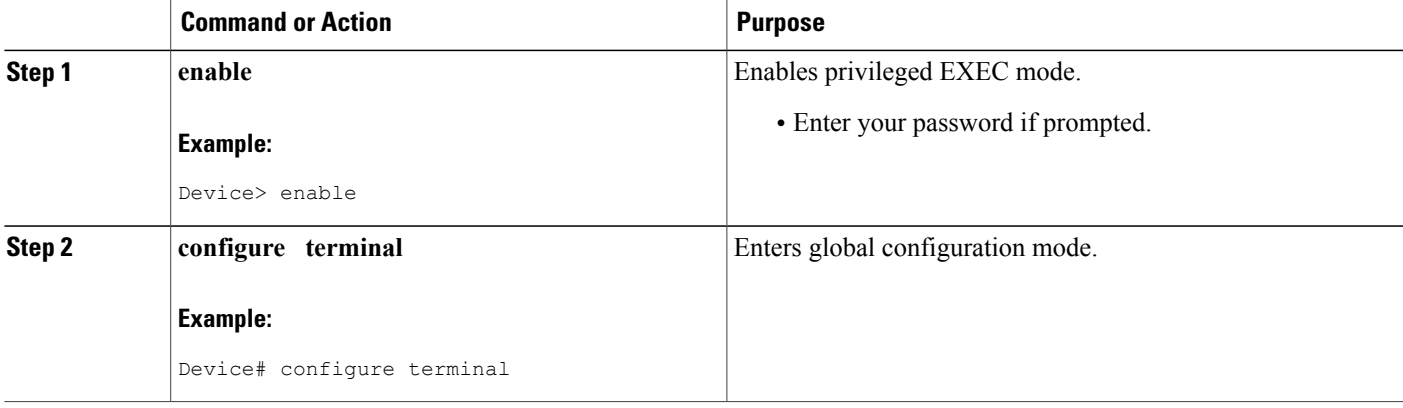

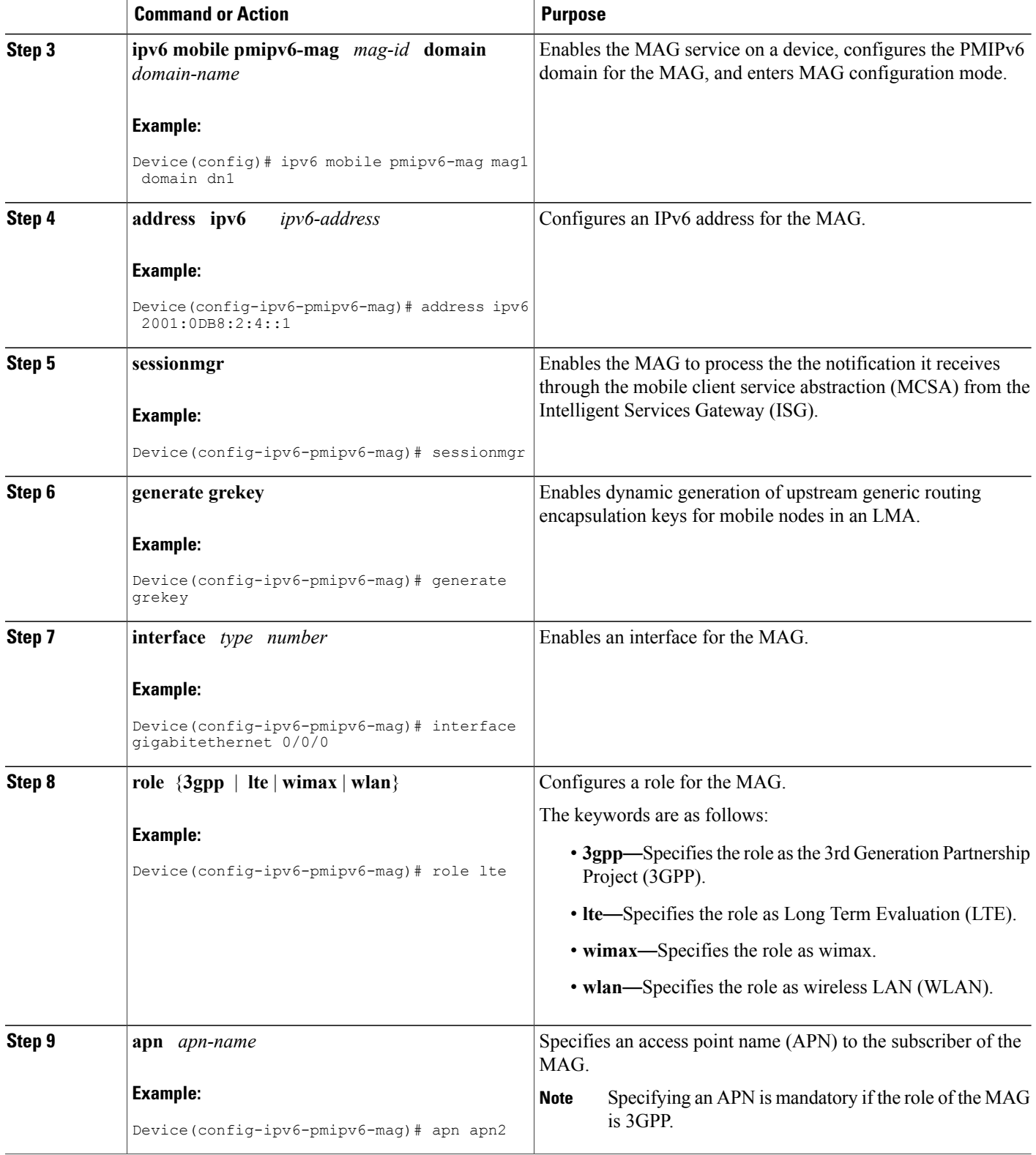

 $\mathbf I$ 

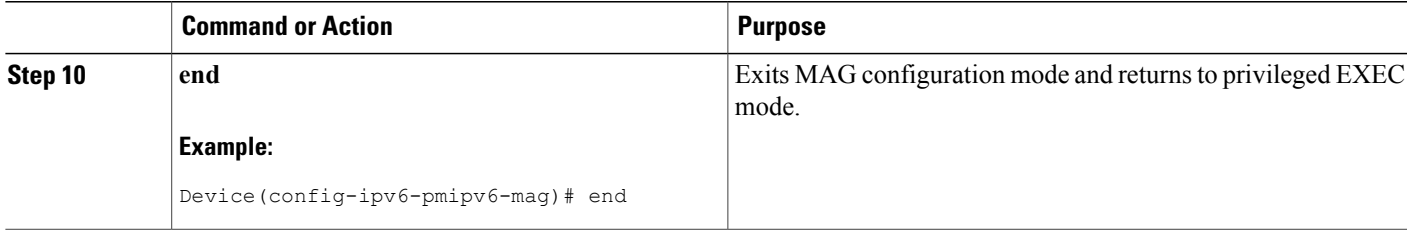

Π

### **Configuring a Detailed Configuration for a MAG**

#### **SUMMARY STEPS**

#### **1. enable**

- **2. configure terminal**
- **3. vrf definition** *vrf-name*
- **4. exit**
- **5. ipv6 mobile pmipv6-mag** *mag-id* **domain** *domain-name*
- **6. role** {**3gpp** | **wlan**}
- **7. apn** *apn-name*
- **8. local-routing-mag**
- **9. discover-mn-detach poll interval** *seconds* **timeout** *seconds* **retries** *retry-count*
- **10. address ipv4** *ipv4-address*
- **11. address ipv6** *ipv6-address*
- **12. sessionmgr**
- **13. interface** *type number*
- **14. binding maximum** *number*
- **15. binding lifetime** *seconds*
- **16. binding refresh-time** *seconds*
- **17. binding init-retx-time** *milliseconds*
- **18. binding max-retx-time** *milliseconds*
- **19. replay-protection timestamp** [**window** *seconds*]
- **20. bri delay min** *milliseconds*
- **21. bri delay max** *milliseconds*
- **22. bri retry** *number*
- **23. lma** *lma-id domain-name*
- **24. auth-option spi** {*spi-hex-value* | **decimal** *spi-decimal-value*} **key** {**ascii** | **hex**} *hex-string*
- **25. ipv4-address** *ipv4-address*
- **26. vrfid** *vrf-name*
- **27. encap** {**gre-ipv4** | **ipv6-in-ipv6**}
- **28. end**
- **29. show ipv6 mobile pmipv6 mag** *mag-id* **globals**

#### **DETAILED STEPS**

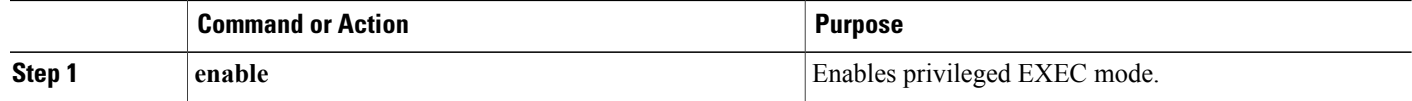

 $\mathbf I$ 

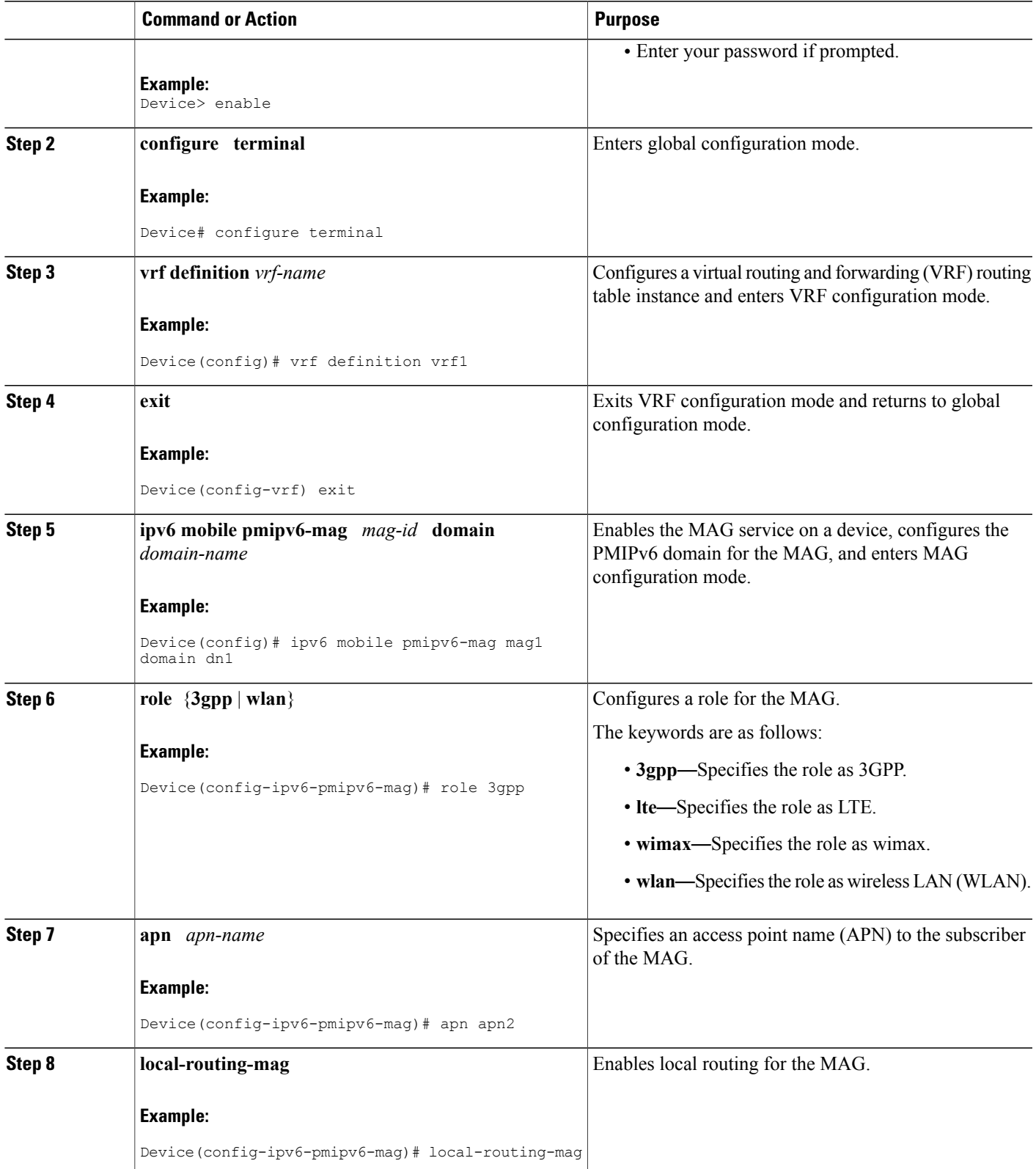

T

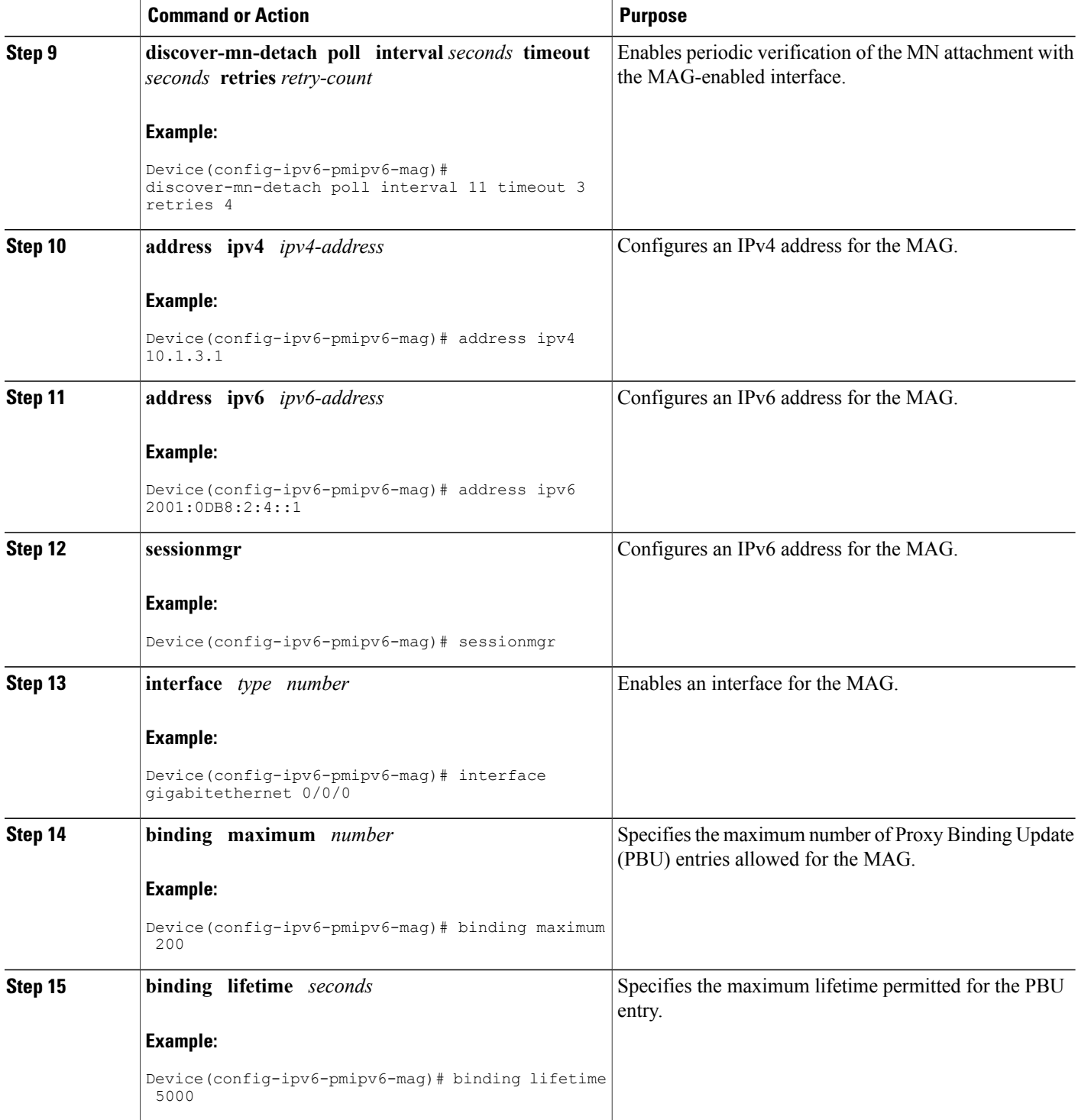

 $\mathbf I$ 

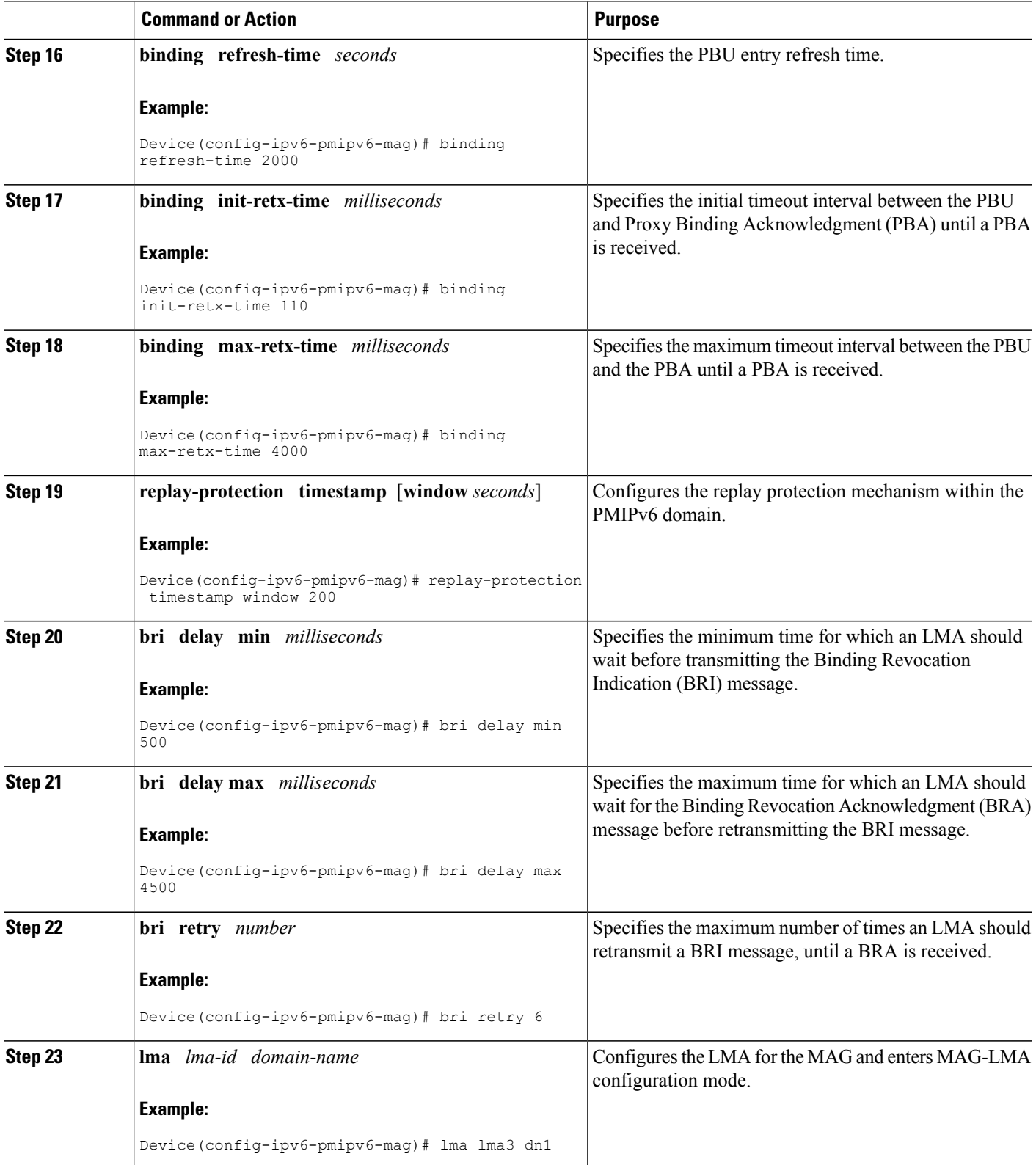

T

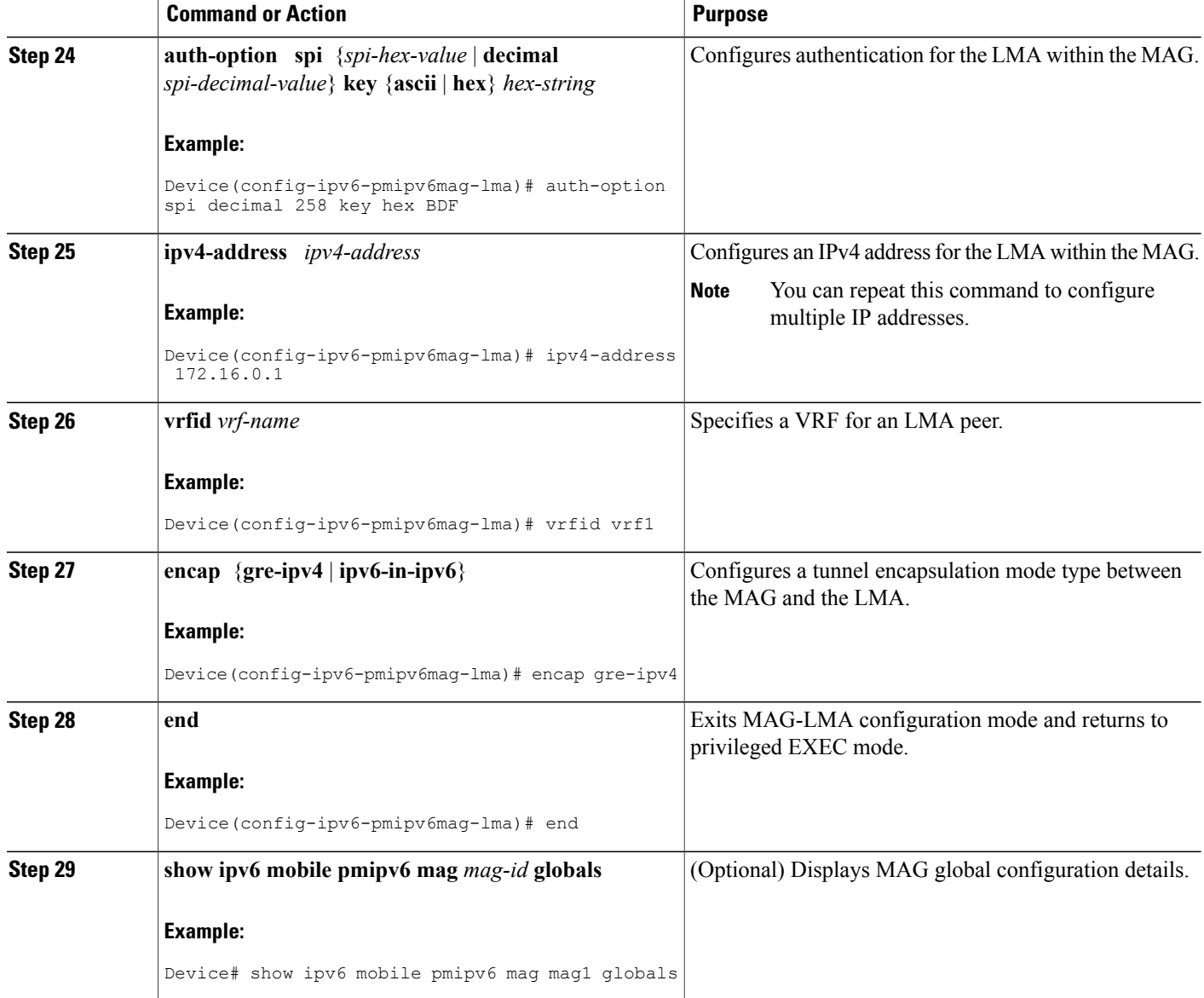

### **Example**

The following example shows the MAG global configuration:

```
Router# show ipv6 mobile pmipv6 mag mag1 globals
```

```
---------------------------------------------------
Domain : D1
Mag Identifier : M1
       MN's detach discover : disabled
       Local routing \qquad \qquad : disabled
       Mag is enabled on interface : GigabitEthernet0/0/0
```
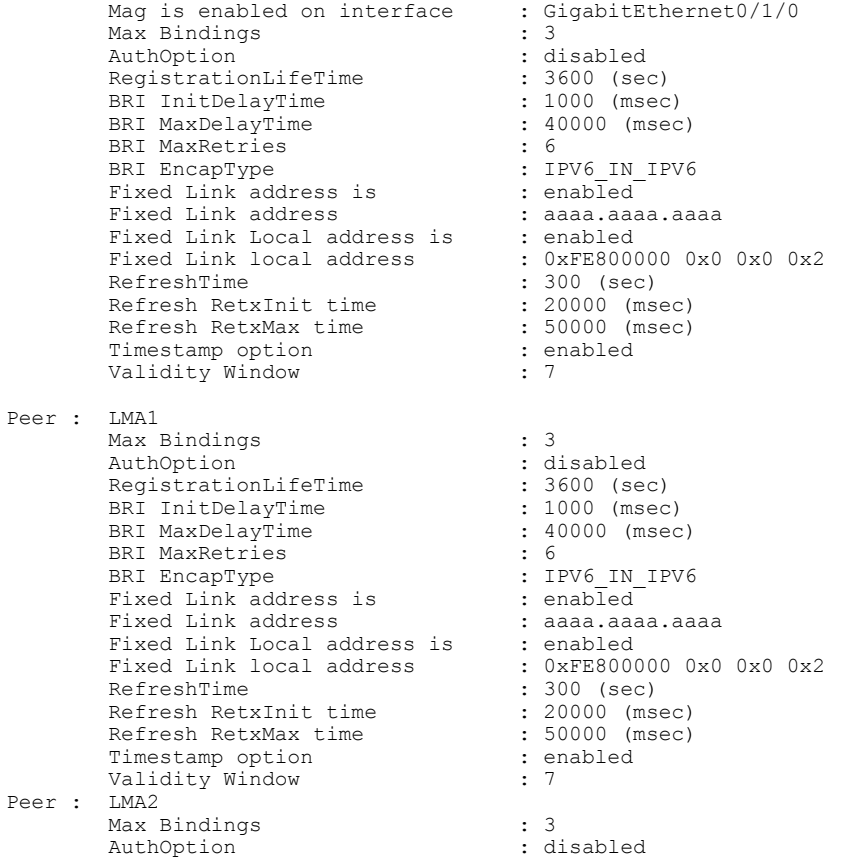

### **Troubleshooting Tips**

 $\mathbf{I}$ 

You can use the following commands to troubleshoot the MAG configuration:

- **debug ipv6 mobile mag event**
- **debug ipv6 mobile mag info**
- **show ipv6 mobile pmipv6 mag bindings**
- **show ipv6 mobile pmipv6 mag globals**

# <span id="page-19-0"></span>**Configuration Examples for Proxy Mobile IPv6 Support for MAG Functionality**

## **Example: Configuring a Proxy Mobile IPv6 Domain by Using the Configuration from the AAA Server**

The following example shows how to configure the PMIPv6 domain by using the AAA server configuration:

Device# **configure terminal** Device(config)# **ipv6 mobile pmipv6-domain D1 load-aaa** The following example shows how to configure the PMIPv6 domain by using the configuration from the AAA server and how to override the configuration for specific PMIPv6 domain parameters:

```
Device# configure terminal
Device(config)# ipv6 mobile pmipv6-domain D11 load-aaa
Device(config)# ipv6 mobile pmipv6-domain D11
Device(config-ipv6-pmipv6-domain)# gre-ipv4
Device(config-ipv6-pmipv6-domain)# auth-option spi 67 key ascii key1
```
## **Example: Configuring a Proxy Mobile IPv6 Domain When the Configuration from an AAA Server Is Not Available**

The following example shows how to configure the PMIPv6 domain when an AAA server configuration is not available:

```
Device# configure terminal
Device(config)# ipv6 mobile pmipv6-domain D2
Device(config-ipv6-pmipv6-domain)# replay-protection timestamp window 200
Device(config-ipv6-pmipv6-domain)# auth-option spi 100 key ascii hi
Device(config-ipv6-pmipv6-domain)# encap ipv6-in-ipv6
!
Device(config-ipv6-pmipv6-domain)# lma lma1
Device(config-ipv6-pmipv6-domain-lma)# ipv4-address 10.1.1.1
Device(config-ipv6-pmipv6-domain-lma)# ipv6-address 2001:0DB8:2:3::1
Device(config-ipv6-pmipv6-domain-lma)# exit
!
Device(config-ipv6-pmipv6-domain)# mag mag1
Device(config-ipv6-pmipv6-domain-mag)# ipv4-address 10.1.3.1
Device(config-ipv6-pmipv6-domain-mag)# ipv6-address 2001:0DB8:2:5::1
Device(config-ipv6-pmipv6-domain-mag)# exit
!
Device(config-ipv6-pmipv6-domain)# nai example1@example.com
Device(config-ipv6-pmipv6-domain-mn)# lma lma1
Device(config-ipv6-pmipv6-domain-mn)# int att gigabitethernet l2-addr 02c7.f800.0422
Device(config-ipv6-pmipv6-domain-mn)# gre-encap-key up 1234
Device(config-ipv6-pmipv6-domain-mn)# gre-encap-key down 5678
Device(config-ipv6-pmipv6-domain-mn)# service ipv4
Device(config-ipv6-pmipv6-domain-mn)# end
```
## **Example: Configuring a Mobile Access Gateway**

The following example shows the minimum configuration required to enable MAG:

```
Device# configure terminal
Device(config)# ipv6 mobile pmipv6-domain D2
Device(config-ipv6-pmipv6-domain)# lma lma1
Device(config-ipv6-pmipv6-domain-lma)# ipv4-address 10.1.1.1
Device(config-ipv6-pmipv6-domain-lma)# ipv6-address 2001:0DB8:2:3::1
Device(config-ipv6-pmipv6-domain-lma)# exit
Device(config-ipv6-pmipv6-domain)# lma lma2
Device(config-ipv6-pmipv6-domain-lma)# ipv4-address 10.2.1.1
Device(config-ipv6-pmipv6-domain-lma)# ipv6-address 2001:0DB8:2:4::1
Device(config-ipv6-pmipv6-domain-lma)# exit
Device(config-ipv6-pmipv6-domain)# nai example1@example.com
Device(config-ipv6-pmipv6-domain-mn)# lma lma1
Device(config-ipv6-pmipv6-domain-mn)# exit
Device(config-ipv6-pmipv6-domain)# nai example2@example.com
Device(config-ipv6-pmipv6-domain-mn)# lma lma2
Device(config-ipv6-pmipv6-domain-mn)# exit
Device(config)# ipv6 mobile pmipv6-mag mag1 domain D2
Device(config-ipv6-pmipv6-mag)# address ipv6 2001:DB8:0:0:E000::F
Device(config-ipv6-pmipv6-mag)# address ipv4 10.2.1.1
Device(ipv6-mag-config)# interface gigabitethernet 0/0/0
Device(ipv6-mag-config)# role 3gpp
Device(ipv6-mag-config)# apn a
Device(ipv6-mag-config)# exit
```
# <span id="page-20-1"></span><span id="page-20-0"></span>**Where to Go Next**

The MAG entity works with the LMA provided by the ASR 5000 devices. To configure the LMA in the Cisco ASR 5000, see the "PDN Gateway Configuration" module in the Cisco ASR 5000 Series Packet Data Network Gateway [Administration](http://www.cisco.com/en/US/docs/wireless/asr_5000/12_0/OL-24822_PGW_Admin.pdf) Guide.

# **Additional References**

#### **Related Documents**

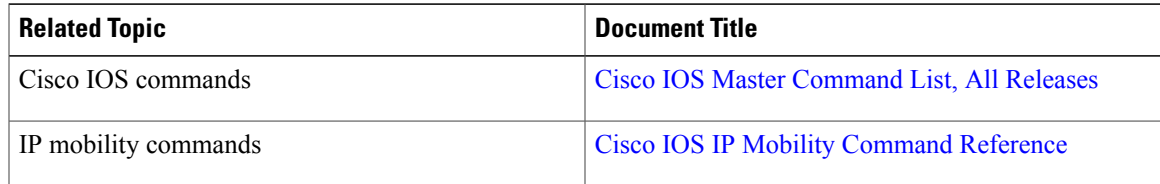

#### **Standards and RFCs**

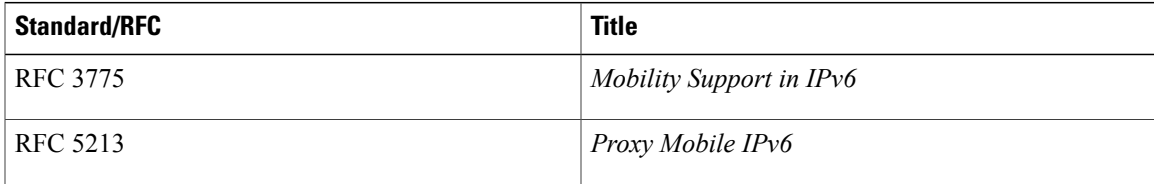

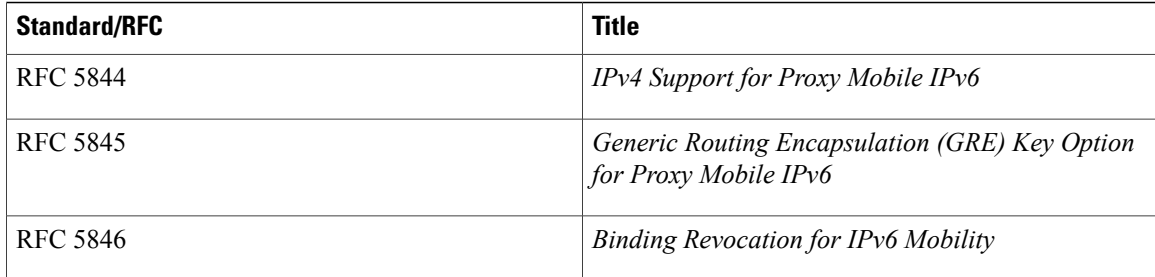

#### **MIBs**

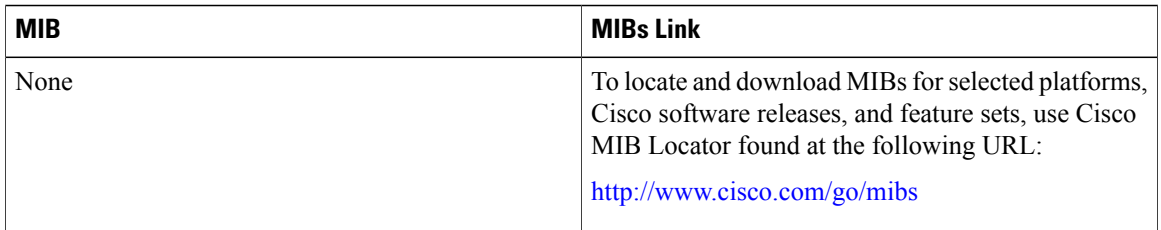

#### **Technical Assistance**

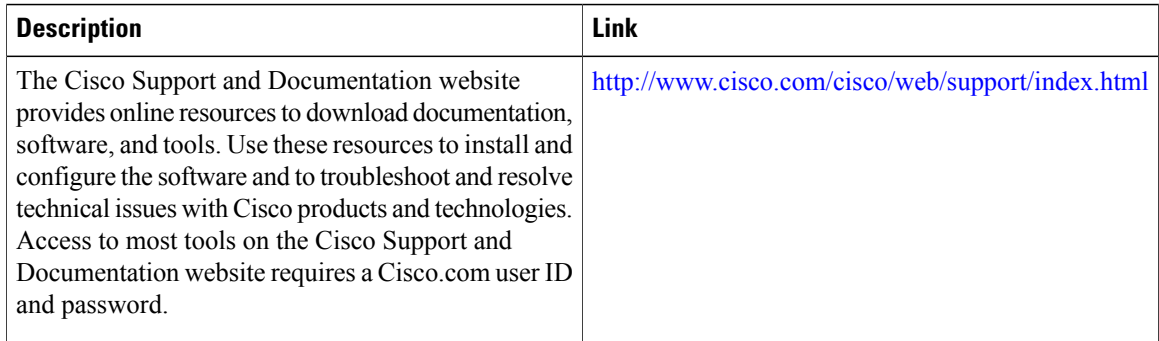

# <span id="page-21-0"></span>**Feature Information for Proxy Mobile IPv6 Support for MAG Functionality**

The following table provides release information about the feature or features described in this module. This table lists only the software release that introduced support for a given feature in a given software release train. Unless noted otherwise, subsequent releases of that software release train also support that feature.

Use Cisco Feature Navigator to find information about platform support and Cisco software image support. To access Cisco Feature Navigator, go to [www.cisco.com/go/cfn.](http://www.cisco.com/go/cfn) An account on Cisco.com is not required.

 $\mathbf{I}$ 

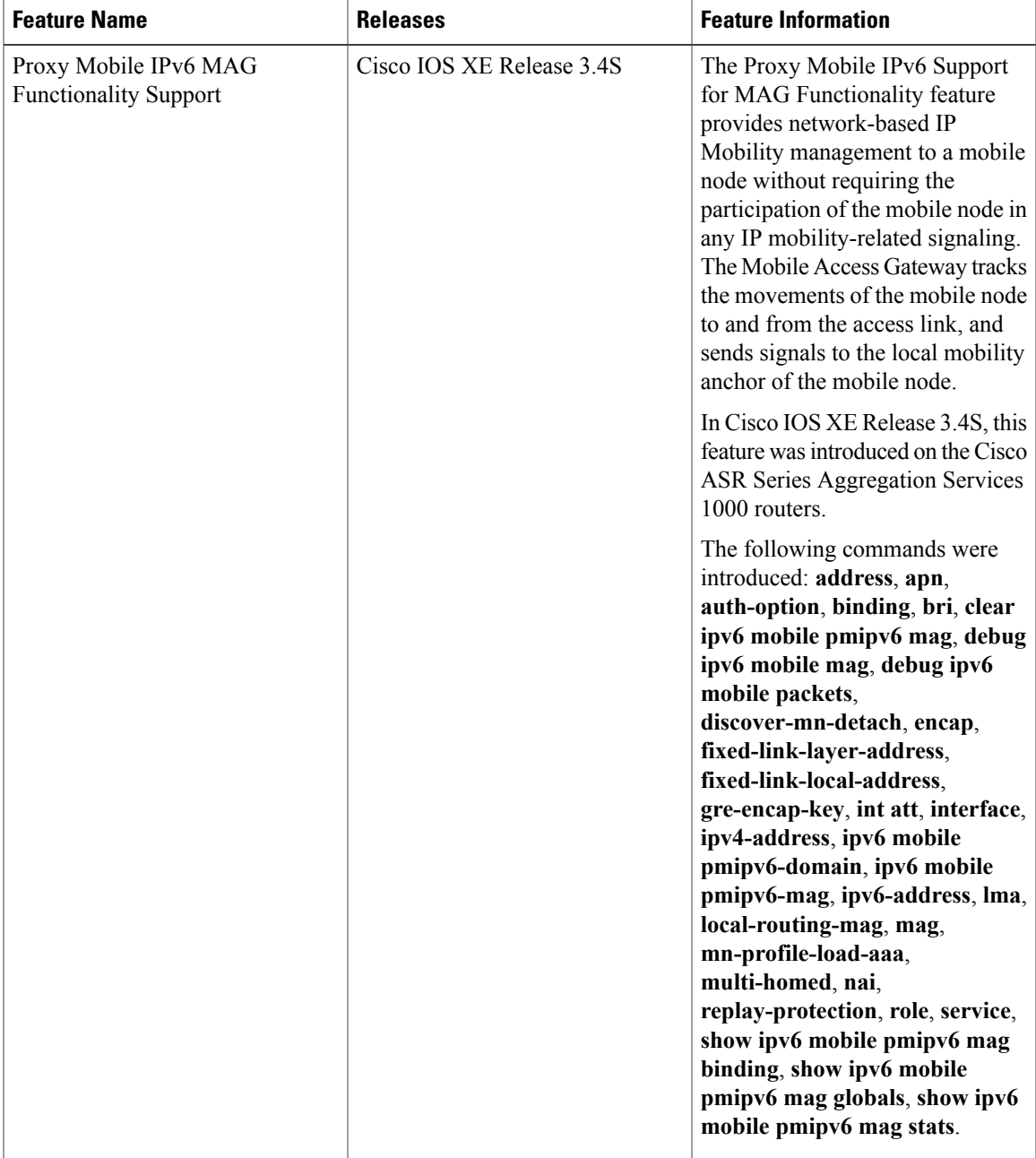

#### **Table 1: Feature Information for Proxy Mobile IPv6 MAG Functionality Support**

T

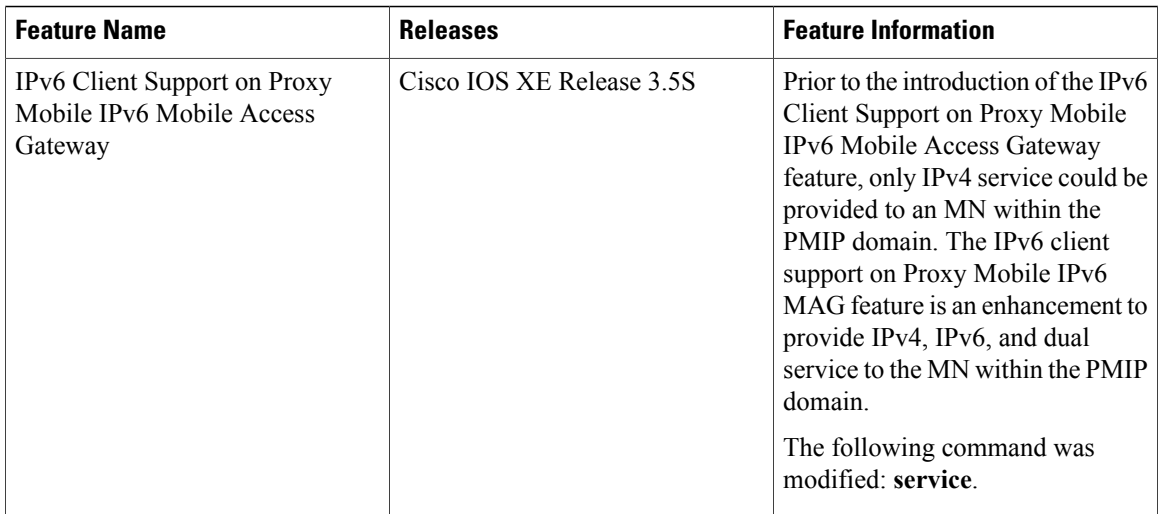